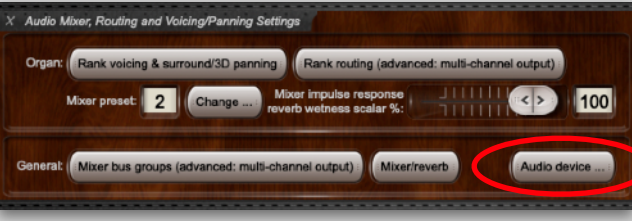

Audi

## **Hauptwerk VI • Audio-Mixer Beispiel für ein Mixer Preset**

In HW VI gibt es insgesamt 8 Mixer-Presets

## **1. Stufe: Konfigurieren Sie Ihr Audio-Interface (Audio Device)**

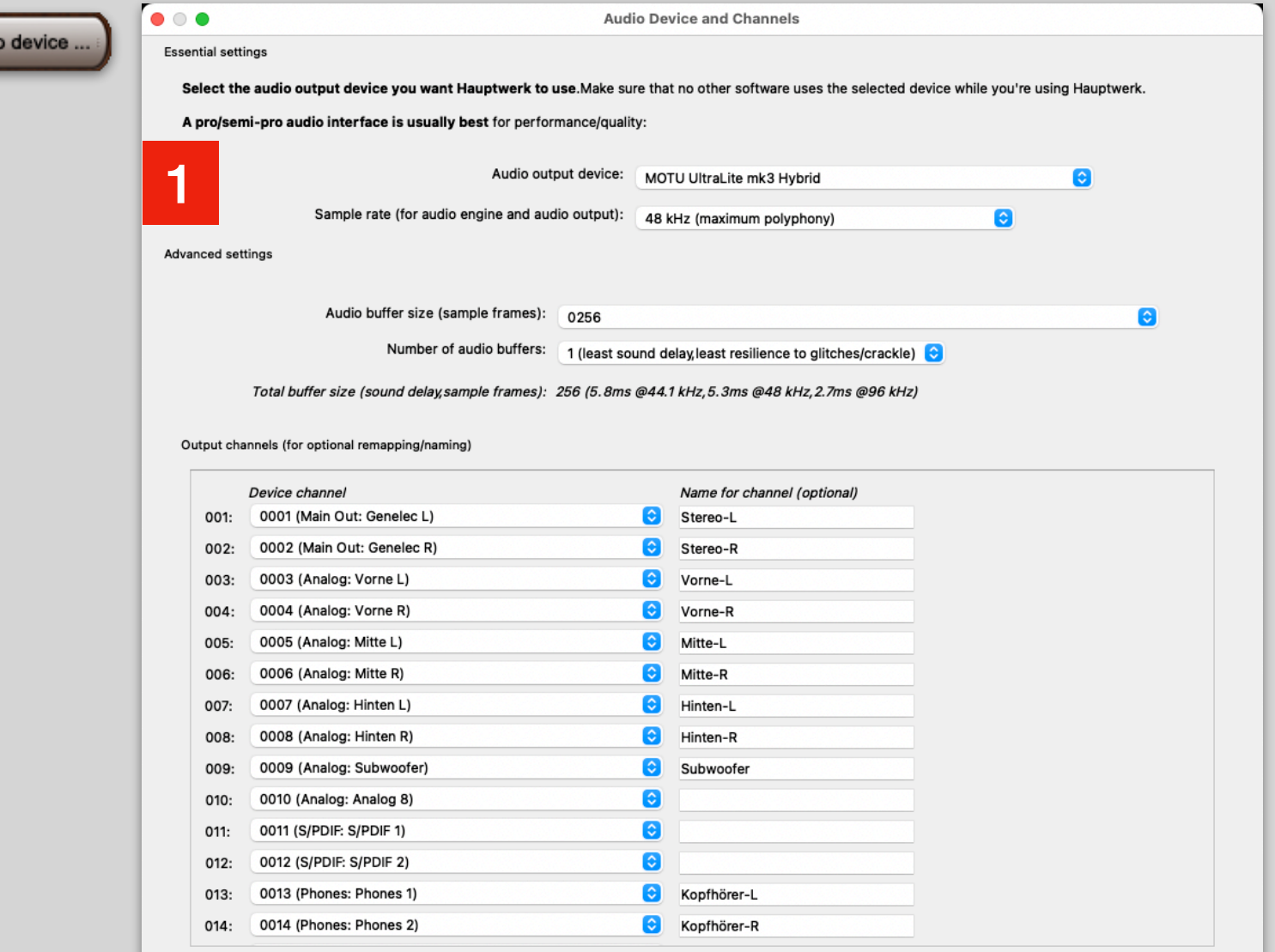

Normalerweise hat man die einzelnen Kanäle seines Mehrkanal-Interfaces bereits in den Systemeinstellungen, bzw. dem Interface-Treiber eingestellt. Hier in Hauptwerk sollten Sie jetzt noch die Kanäle entsprechend Ihrer Lautsprecheraufstellung benennen.

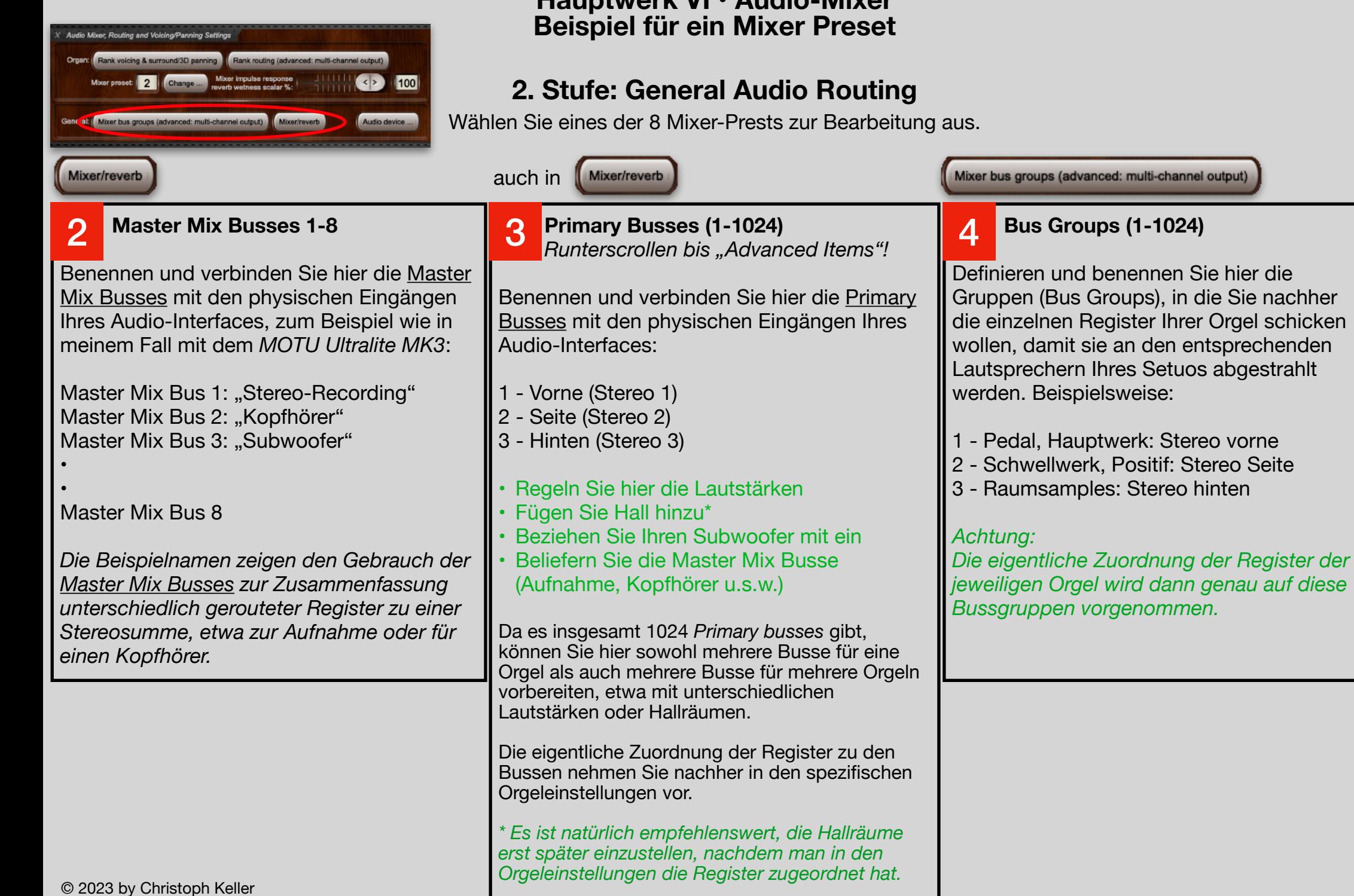

**Hauptwerk VI • Audio-Mixer**

(Bus Groups), in die Sie nachher

![](_page_2_Picture_0.jpeg)

Man kann die Register auch im Panel "*Rank voicing & surround/3D panning*" einstellen, aber diese Option finde ich noch weitaus verwirrender, als es sowieso schon ist.

Außerdem: lassen Sie die Routings für die 2. und weitere Perspektiven frei, es sei denn, Sie möchten explizit ein Register über mehrere Lautsprecherebenen schicken.

Sollten Sie aus einem einfachen Stereo-Set ein Pseudo-Surround basteln wollen, in dem Sie das Frontsignal eigens mit 100% Hall auf die rückwärtigen Lautsprecher schicken wollen, empfiehlt sich das hier über die Einbeziehung der entsprechenden Busse in der 2. Perspektive.

![](_page_2_Picture_145.jpeg)